# **ODESÍLÁNÍ SMS**

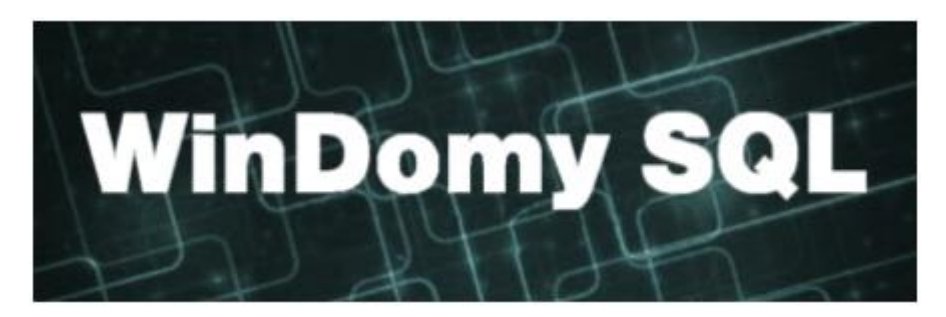

## **Obsah**

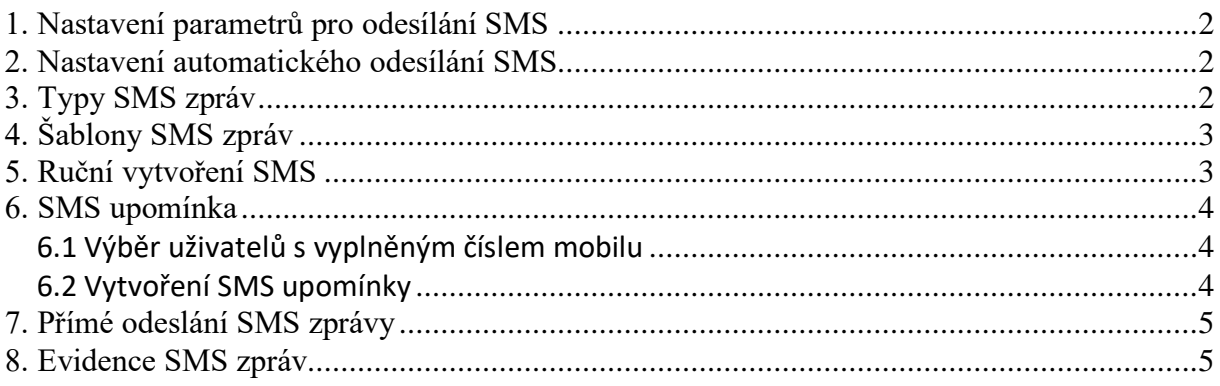

# <span id="page-1-0"></span>**1. Nastavení parametrů pro odesílání SMS**

WindomySQL podporují tyto možnosti propojení s SMS bránou:

• Placená služba <http://www.smsbrana.cz/sms-connect.html>

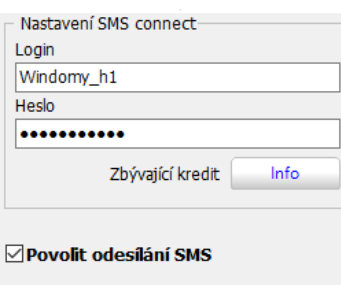

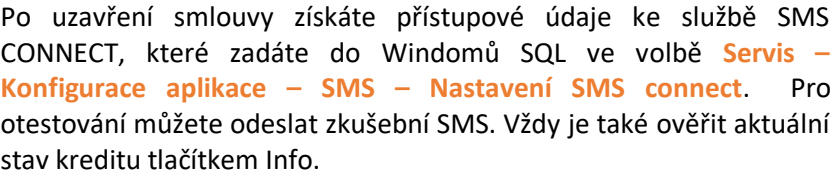

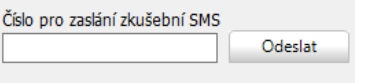

• Vlastní technické zařízení "SMS brány" instalované ve vaši síti.

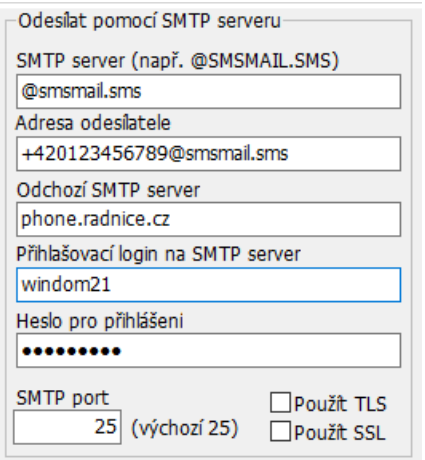

Brána musí podporovat typ "mail-to sms" (po obdržení e\_mailu na adresu telčíslo@xxxx.xx brána odešle SMS ).

Nastavení tohoto typu brány se provádí ve volbě **Servis – Konfigurace aplikace – SMS – Odesílat pomocí SMTP serveru**.

## <span id="page-1-1"></span>**2. Nastavení automatického odesílání SMS**

SMS zprávy se odesílají pomocí plánovače úloh (nastavení v Ovládacích panelech).

## <span id="page-1-2"></span>**3. Typy SMS zpráv**

K dispozici jsou čtyři typy SMS zpráv:

- **Ruční**  odesíláte uživateli SMS s libovolným textem.
- **SMS upomínka** při generování upomínek uživateli lze upomínky odeslat pomocí SMS (ve volbě Uživatelé – Akce – Generace upomínek)
- **Objednávka pomocí SMS**

# <span id="page-2-0"></span>**4. Šablony SMS zpráv**

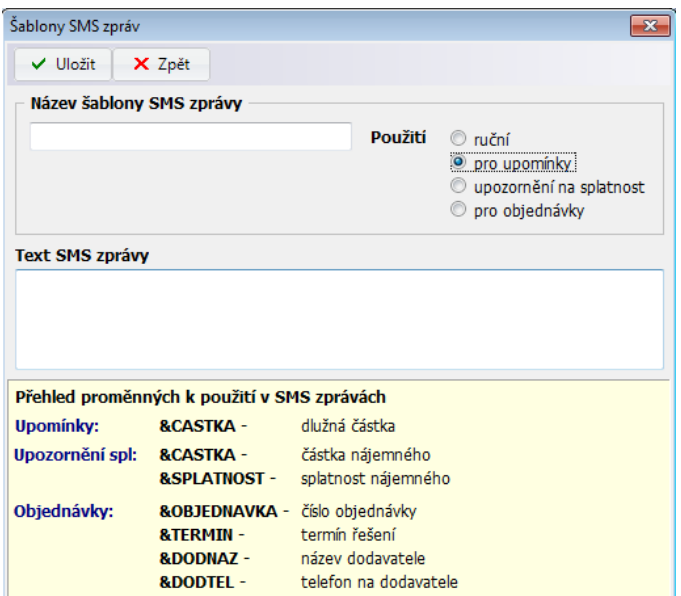

Šablony pro automatické SMS zprávy nastavíte ve volbě **Číselníky – Ostatní – Šablony SMS zpráv**. V šabloně nastavíte typ upomínky (viz. kapitola 3) a text SMS zprávy. Do textu SMS zpráv můžete vložit i proměnné, které budou nahrazeny konkrétními údaji. Popis proměnných naleznete přímo v editaci šablon.

# <span id="page-2-1"></span>**5. Ruční vytvoření SMS**

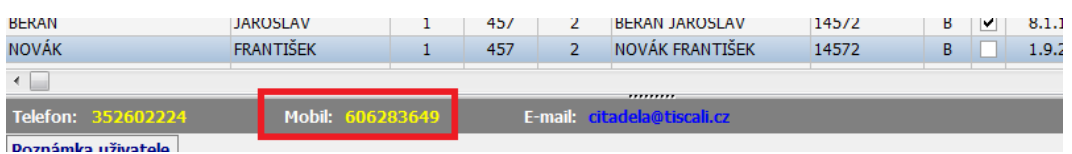

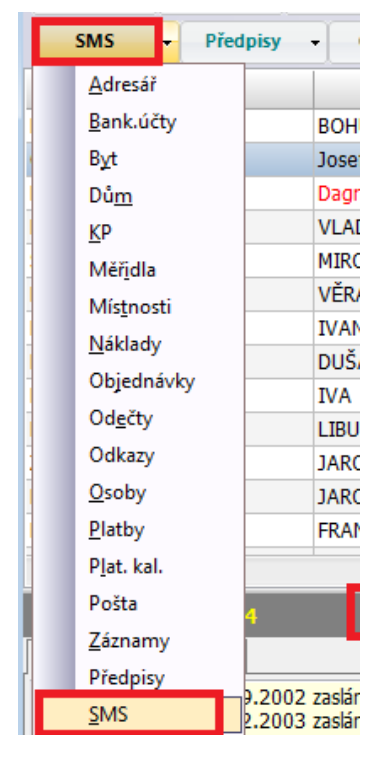

Pro ruční vytvoření SMS stačí poklepat na číslo mobilu v Seznamu uživatelů.

Nebo lze použít uživatelské tlačítko **SMS** (zobrazí se současně i seznam všech SMS uživatele) – dále pak volba **Vložit**.

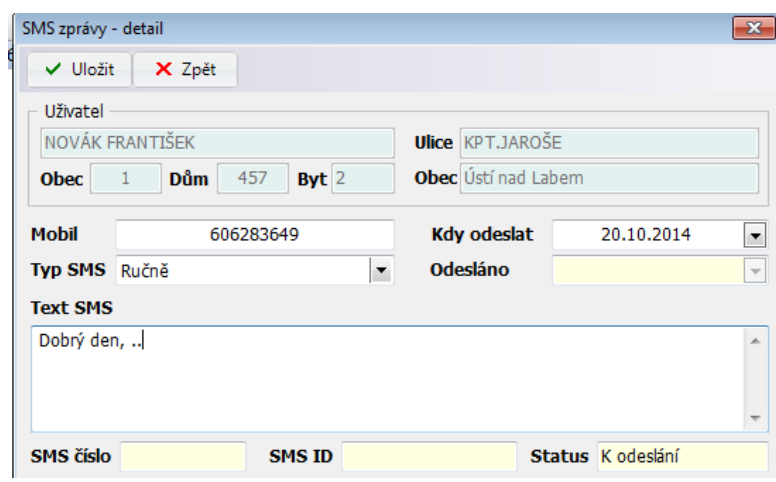

#### Zde zadejte text SMS a uložte.

SMS se automaticky odesílají v nastavených intervalech (nastavení automatického odesílání viz. kapitola 2)

Pokud požadujete odeslat SMS ihned /mimo nastavený interval odesílání), použijte na požadovanou SMS volbu **Akce – Odeslat vybranou SMS ručně**.

Pro kontrolu stavů doručení SMS můžete použít volbu **Akce – Načtení stavů SMS**. Načtení stavů SMS se provádí též při dávkovém odesílání SMS.

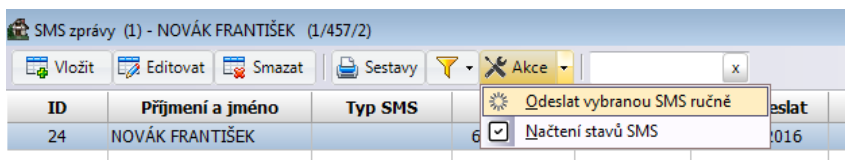

## <span id="page-3-0"></span>**6. SMS upomínka**

#### <span id="page-3-1"></span>**6.1 Výběr uživatelů s vyplněným číslem mobilu**

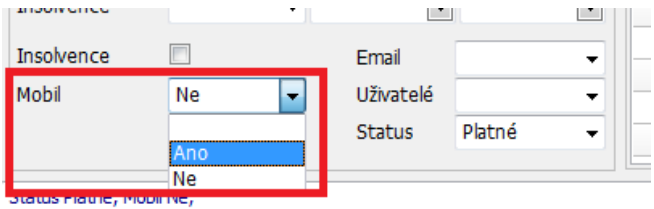

V Seznamu uživatelů (volba **Nájem – Uživatelé prostor**) vyberte ve filtru uživatele, kteří mají vyplněno číslo mobilního telefonu. Tak odfiltrujete pouze uživatele, jimž lze poslat SMS upomínku. Naopak lze vyfiltrovat i uživatele, kteří mobilní číslo uvedené nemají (např. pro odeslání upomínky poštou nebo e\_mailem)

#### <span id="page-3-2"></span>**6.2 Vytvoření SMS upomínky**

Upomínky uživatelům vygeneruje pro vybrané uživatele ve volbě **Uživatelé – Akce – Upomínka pro aktuálního uživatele** resp. **Upomínky pro vybrané uživatele.**

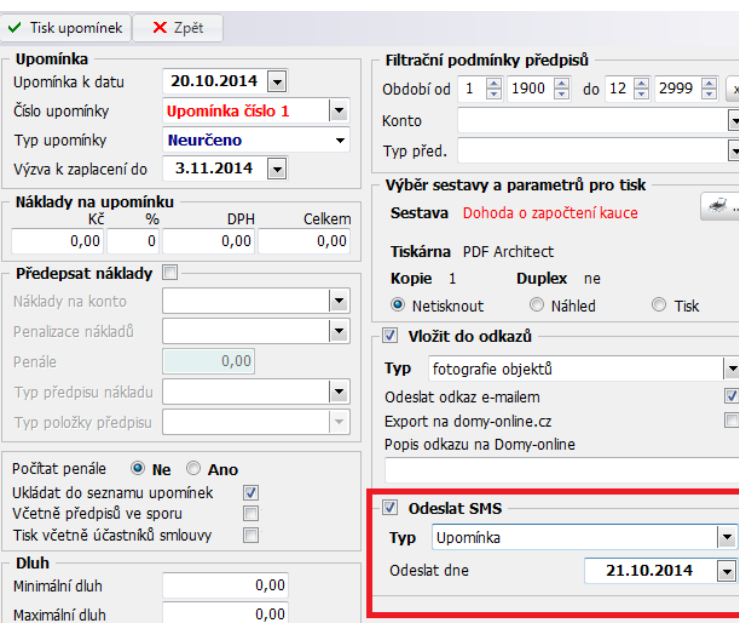

 $\mathsf{X}$  Akce  $\left| \cdot \right|$  $\bar{\mathbf{x}}$ Odečty při nastěhování Odečty při odstěhování m Výměna vodoměru SV (TUV) ke dni  $\overline{\mathsf{v}}$ Upomínka pro aktuálního uživatele Upomínky pro vybrané uživatele ARES - zobrazení informací o subjektu Insolvenční reistřík B III 1.9.1974 INOVOTNA VERA

Pro odeslání upomínky pomocí SMS nastavte **Odeslat SMS**, zadejte typ SMS (výběr ze šablon – zadání šablony viz. kapitola 3. – Typy SMS zpráv).

Vytvořené SMS zprávy se zobrazí u uživatele (**uživatelské tlačítko SMS** – viz. kapitola 5) nebo ve volbě **Nájem – Seznam SMS zpráv**.

## <span id="page-4-0"></span>**7. Přímé odeslání SMS zprávy**

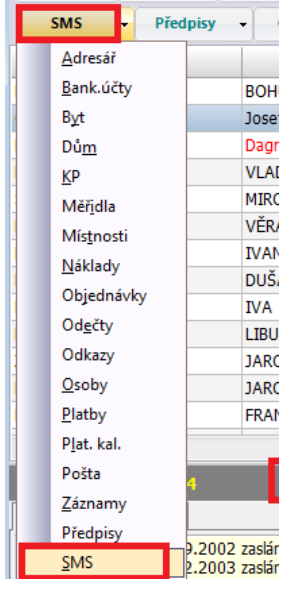

Vytvořené SMS se odesílají v nastavených intervalech (popis nastavení viz. kapitola 2). Pokud požadujete odeslat SMS přímo, zobrazte SMS u uživatele (uživatelské tlačítko SMS) nebo v Seznamu SMS – volba **Nájem – Seznam SMS zpráv**.

Pro přímé odeslání SMS použijte volbu **Akce – Odeslat vybranou SMS ručně**.

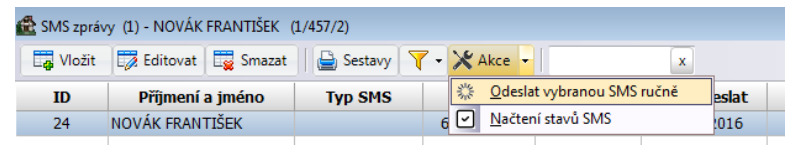

## <span id="page-4-1"></span>**8. Evidence SMS zpráv**

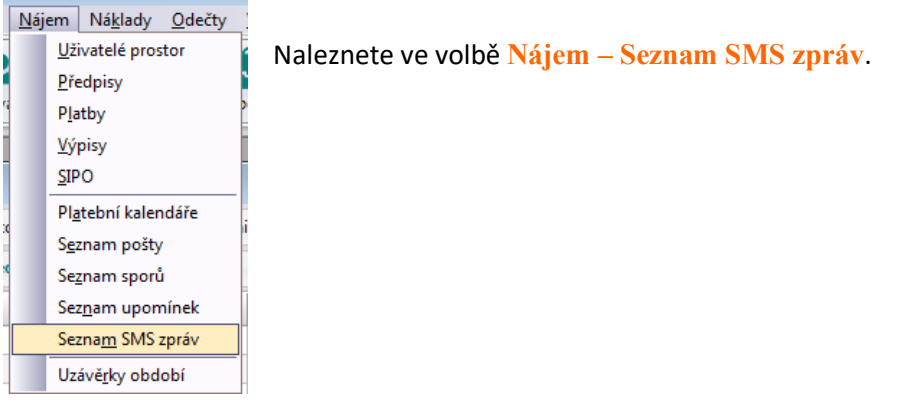